[其它功能](https://zhiliao.h3c.com/questions/catesDis/1564) **[曾宪忠](https://zhiliao.h3c.com/User/other/0)** 2006-10-31 发表

## **IX1000故障DOM卡更换步骤**

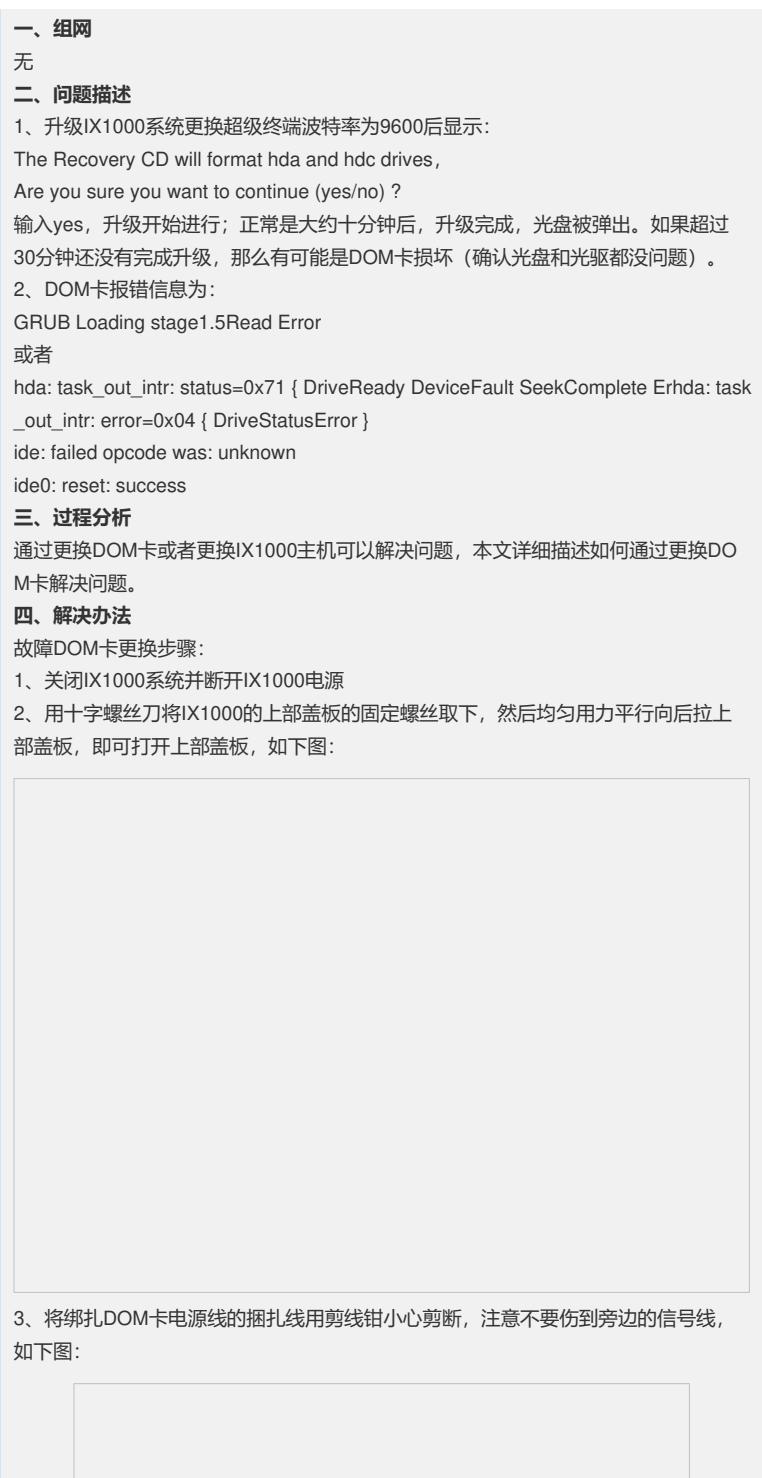

4、将故障DOM卡从IDE插槽中小心拔出,注意用力均匀,以免将DOM卡和IDE插座弄 坏,如下图:

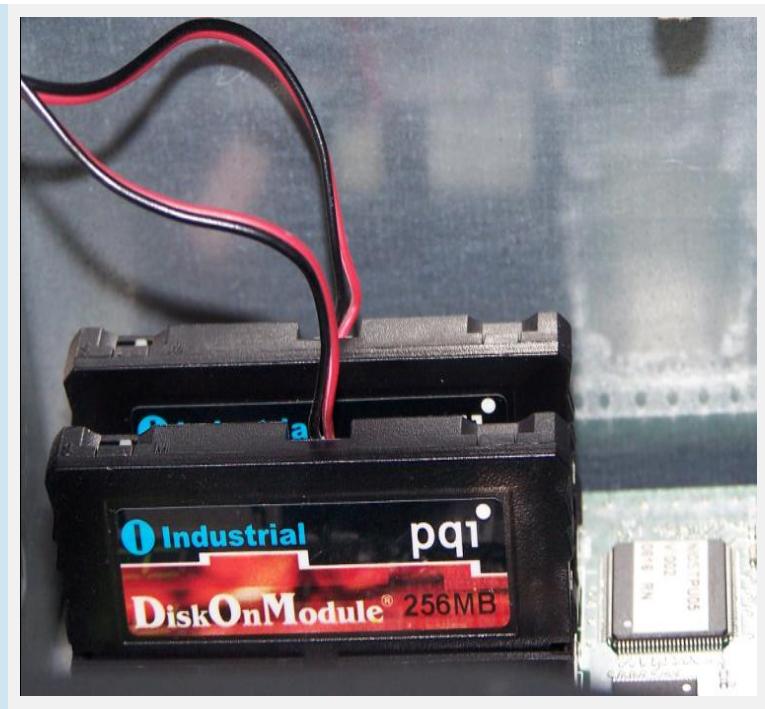

5、拔掉与故障DOM卡相连的电源线;

6、将新DOM插入IDE插槽中, 512M容量的DOM卡插在靠近机箱侧面的位置, IDE槽 位号J30, 256M容量的DOM卡插在靠近机箱内部的位置, IDE槽位号J31; DOM卡的4 pin电源接口和设备电源接口相连;注意缺口方向一致,避免DOM卡插反,导致短路 ,如下图:

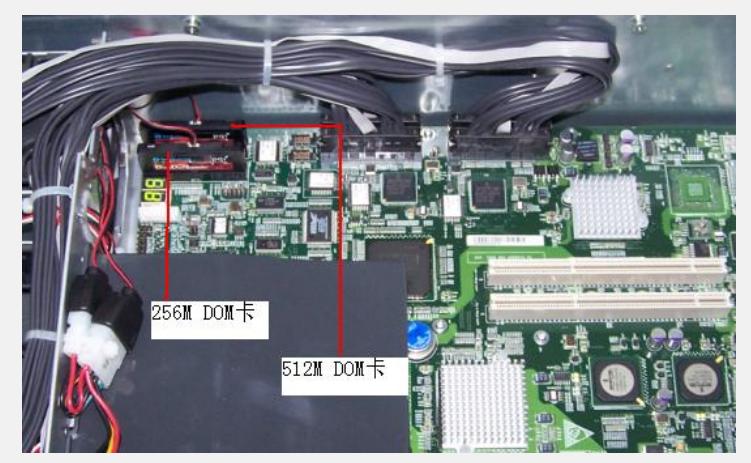

- 7、重新用捆扎线绳将新DOM卡电源线扎好
- 8、合上IX1000上部盖板,接上电源,启动系统正常,DOM卡更换完成。